# **Creating a Project that Depends on org.lcsim**

#### ⋒ **THIS PAGE IS OUT OF DATE.**

The information on this page is no longer accurate, as lcsim-based projects have switched to using maven 2.

While there are currently no equivalent instructions for maven 2, please refer to the **lcsim-contrib** project in the SLAC CVS for an example of an m2 project that depends on lcsim.

# Creating a Maven Project that Depends on org.lcsim

## **Overview**

This tutorial shows how to create a Maven-based project that depends on org.lcsim, so that your code can seemlessly access this framework and all of its dependencies.

The [Maven](http://maven.apache.org) tool is used to build the [org.lcsim](http://www.lcsim.org/software/lcsim) software. It automates the low-level details involving dependencies and compiling. For instance, it can automatically download required jar files based on a repository URL. Additionally, it can build a complete project website including source code metrics, cross-reference, and JavaDocs.

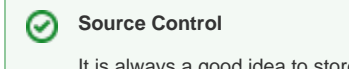

It is always a good idea to store your projects in a source control system, such as [CVS.](http://www.nongnu.org/cvs/) Contact your local system administrator for instructions on setting up a module for your project.

## **Directory Setup**

Create a directory for your new project and go into it.

```
mkdir ExampleProject
cd ExampleProject
```
Now, create a directory for your source files, including directories for the org.lcsim base package.

```
mkdir -p src/org/lcsim
```
A directory for test cases should also be created.

```
mkdir -p test/org/lcsim
```
### **Build Files**

The project's root directory should contain three Maven configuration files.

- **project.xml** main configuration file, listing the project's core information and its dependencies
- **maven.xml** Maven settings, such as the default build target
- **project.properties** project properties file, including source repository locations, e.g. freehep.org

These can be obtained from org.lcsim's root directory.

```
cvs -d :pserver:anonymous@cvs.freehep.org:/cvs/lcd co lcsim
cd lcsim
cp project.xml maven.xml project.properties ..
cd ..
rm -rf lcsim
```
Customize the following information in **project.xml** for your project.

```
<artifactId>ExampleProject</artifactId>
<currentVersion>0.1</currentVersion>
<organization>
   <name>Example Organization</name>
   <url>http://www.example.org</url>
</organization>
<description>This is an example Maven project.</description>
<shortDescription>Example Maven project</shortDescription>
<url>http://www.example.org/ExampleProject</url>
<issueTrackingUrl>http://www.example.org/ExampleProject/bugs</issueTrackingUrl>
<repository>
  <connection>scm:cvs:pserver:anonymous@cvs.example.org:/cvs/example:ExampleProject</connection>
</repository>
<name>ExampleProject</name>
<inceptionYear>2005</inceptionYear>
```
After the project information, the following lines should be inserted into **project.xml** to make it depend on org.lcsim, itself.

```
<dependency>
  <groupId>lcsim</groupId>
   <artifactId>lcsim</artifactId>
  <version>0.9</version>
  <url>http://www.lcsim.org</url>
</dependency>
```
#### **org.lcsim version** ⊕

Maven requires a specific version tag for dependencies. This means that the version string needs to updated when a new org.lcsim release is made, or the older version will be used instead.

The org.lcsim JAR is **not** currently maintained as a downloadable dependency. Each project user needs to compile and build this program themselves in order to install it to the local repository.

#### **Basic Build Command**

The project can be built from the command line with this simple command.

maven

This creates the default JAR file and installs it into the **~/.maven/repository** directory under **lcsim**.

Alternately, you can use the [Netbeans IDE](https://confluence.slac.stanford.edu/display/ilc/Installing+Netbeans+with+Maven+Support) to build your Maven-based projects.

#### **Run Plugin**

The [FreeHep Run Plugin](http://java.freehep.org/freehep-run-plugin/index.html) can generate a run script for your project.

To enable this functionality, insert the following into the **project.xml** file.

```
<dependency>
  <groupId>freehep</groupId>
   <artifactId>freehep-run-plugin</artifactId>
   <version>1.1.1</version>
  <url>http://java.freehep.org/maven/freehep/plugins</url>
  <type>plugin</type>
</dependency>
```
Maven needs to know which class the run script should execute. This goes into the **project.properties** file.

maven.jar.mainclass=org.lcsim.example.ExampleMain

maven -Drun.install=\$(pwd) run:install

#### Two run scripts named after your project should now be found in the **bin** directory.

There is a Unix/Linux script

bin/ExampleProject

#### and also one for Windows.

bin/ExampleProject.bat

These scripts will setup the classpath and execute the main function of the specified class.

```
public static void main(String[] args)
```
On Linux, the script can be run from the current directory, as follows.

```
./bin/ExampleProject [args]
```
The command line syntax of the script is completely up to you.

### **JAS**

⋒

[JAS3](http://jas.freehep.org/jas3) can be configured to automatically load your project's classes on startup.

This target will copy the project's JAR into JAS3's extensions directory, located at **~/.JAS3/extensions**.

```
maven jas:install
```
The version number will be stripped out of the JAR name, and any existing JAR by the same name will be overwritten.

The class should now be available using the **File -> Load** command within JAS3.

### **Build Script**

A full build command for your project, incorporating all of the above features, would look something like this.

```
maven -Dmaven.test.skip=true -Drun.install=$(pwd) clean jar:install jas:install run:install
```
This will do a clean build, skipping tests, and installing the run script to the current directory. It also copies the JAR files into the **~/maven/repository/lcsim** and **~/.JAS3/extensions** directories.